# UNIX / LINUX - FILE SYSTEM BASICS

<http://www.tutorialspoint.com/unix/unix-file-system.htm> Copyright © tutorialspoint.com

#### Advertisements

A file system is a logical collection of files on a partition or disk. A partition is a container for information and can span an entire hard drive if desired.

Your hard drive can have various partitions which usually contain only one file system, such as one file system housing the /file system or another containing the /home file system.

One file system per partition allows for the logical maintenance and management of differing file systems.

Everything in Unix is considered to be a file, including physical devices such as DVD-ROMs, USB devices, and floppy drives.

## Directory Structure

Unix uses a hierarchical file system structure, much like an upside-down tree, with root (/) at the base of the file system and all other directories spreading from there.

A Unix filesystem is a collection of files and directories that has the following properties −

- $\bullet$  It has a root directory (*l*) that contains other files and directories.
- Each file or directory is uniquely identified by its name, the directory in which it resides, and a unique identifier, typically called an inode.
- By convention, the root directory has an **inode** number of 2 and the **lost**  $\&$  plus; found directory has an **inode** number of 3. Inode numbers 0 and 1 are not used. File inode numbers can be seen by specifying the -i option to ls command.
- It is self-contained. There are no dependencies between one filesystem and another.

The directories have specific purposes and generally hold the same types of information for easily locating files. Following are the directories that exist on the major versions of Unix −

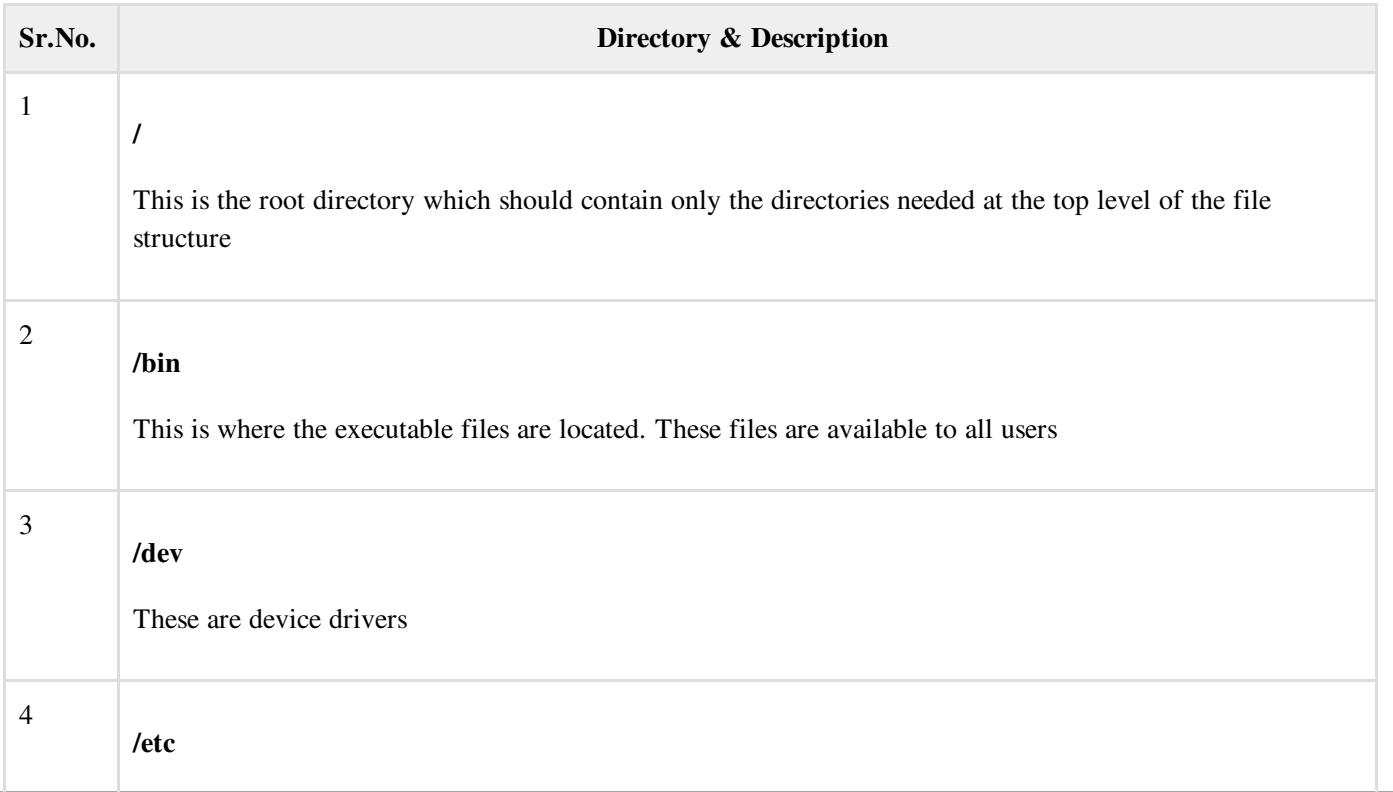

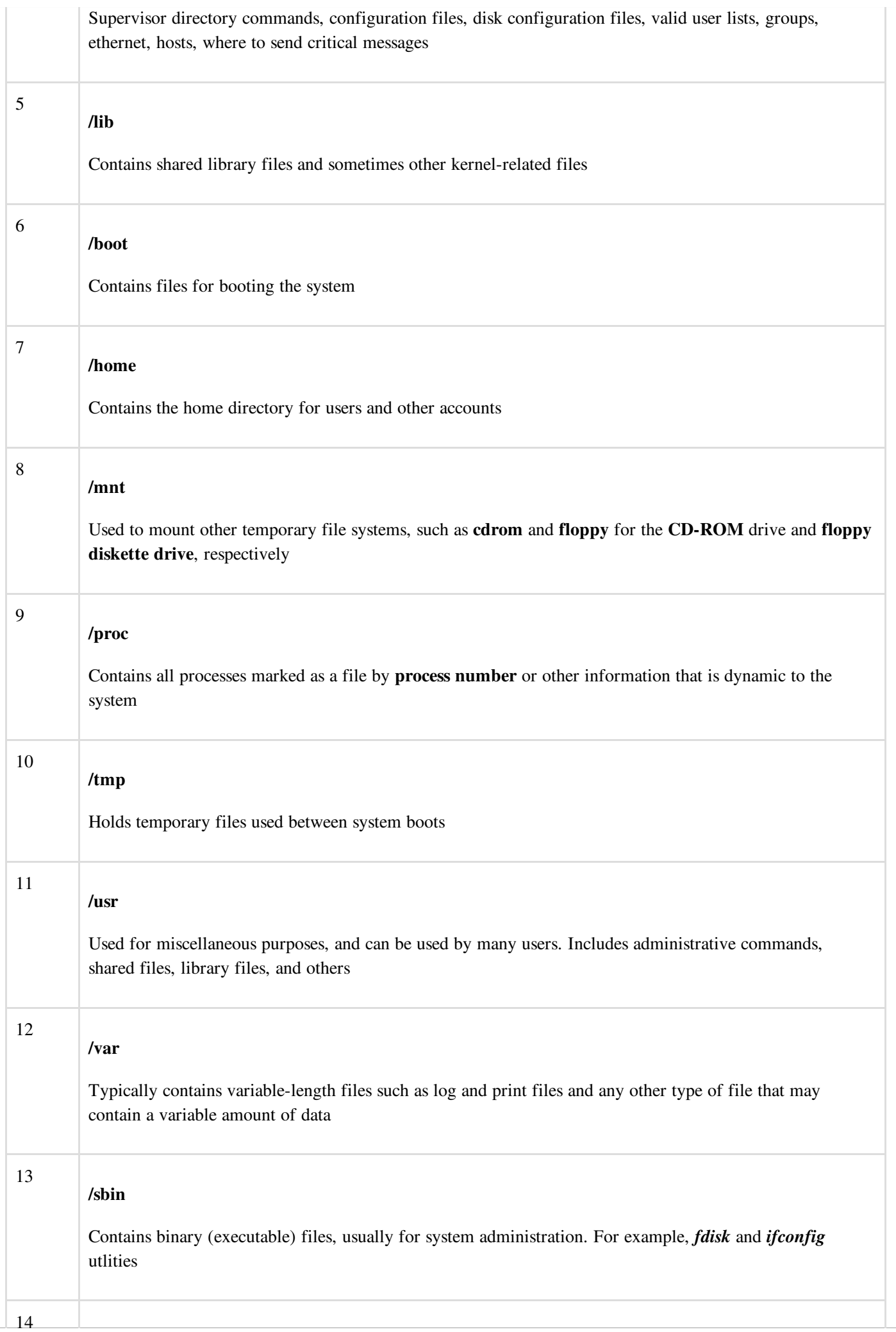

/kernel

Contains kernel files

## Navigating the File System

Now that you understand the basics of the file system, you can begin navigating to the files you need. The following commands are used to navigate the system −

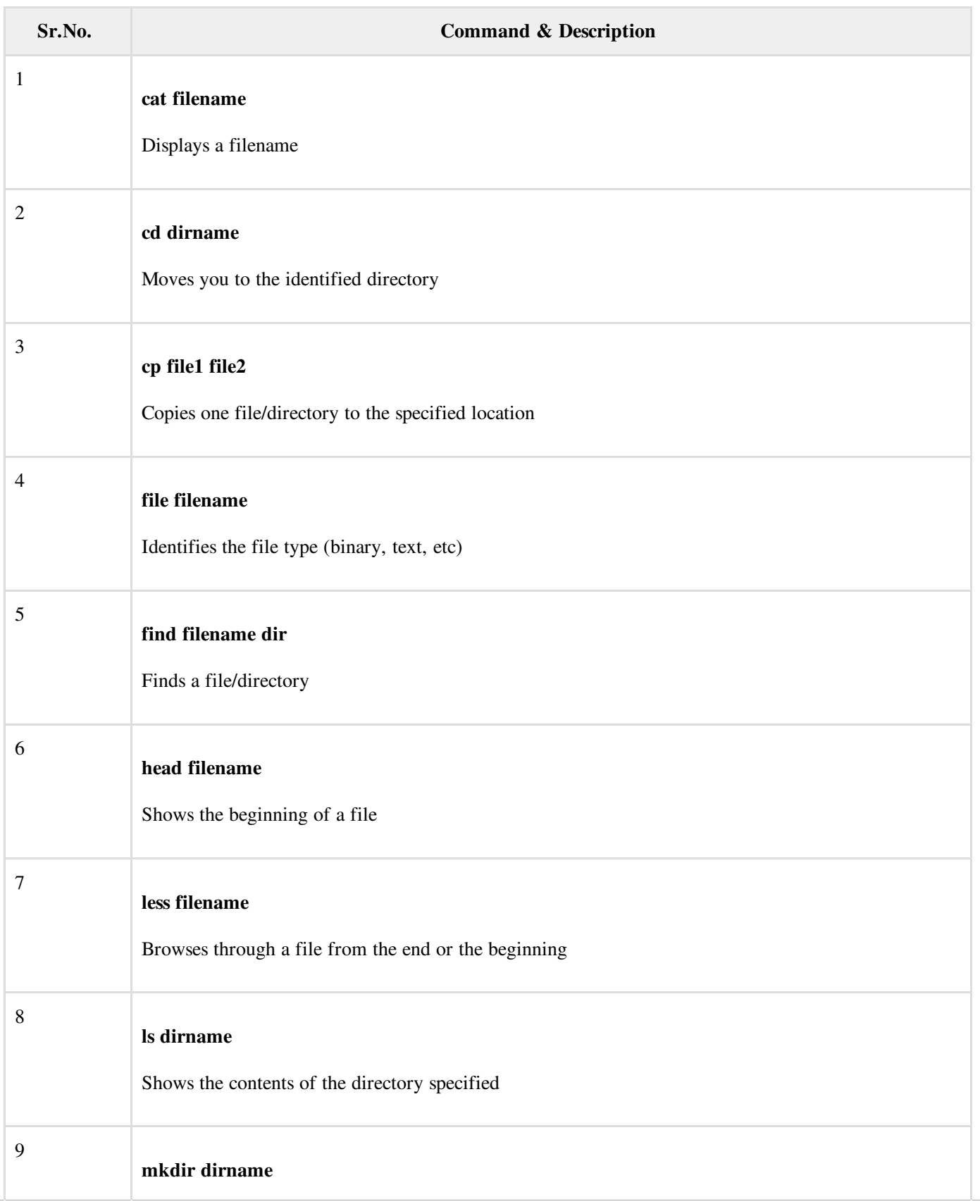

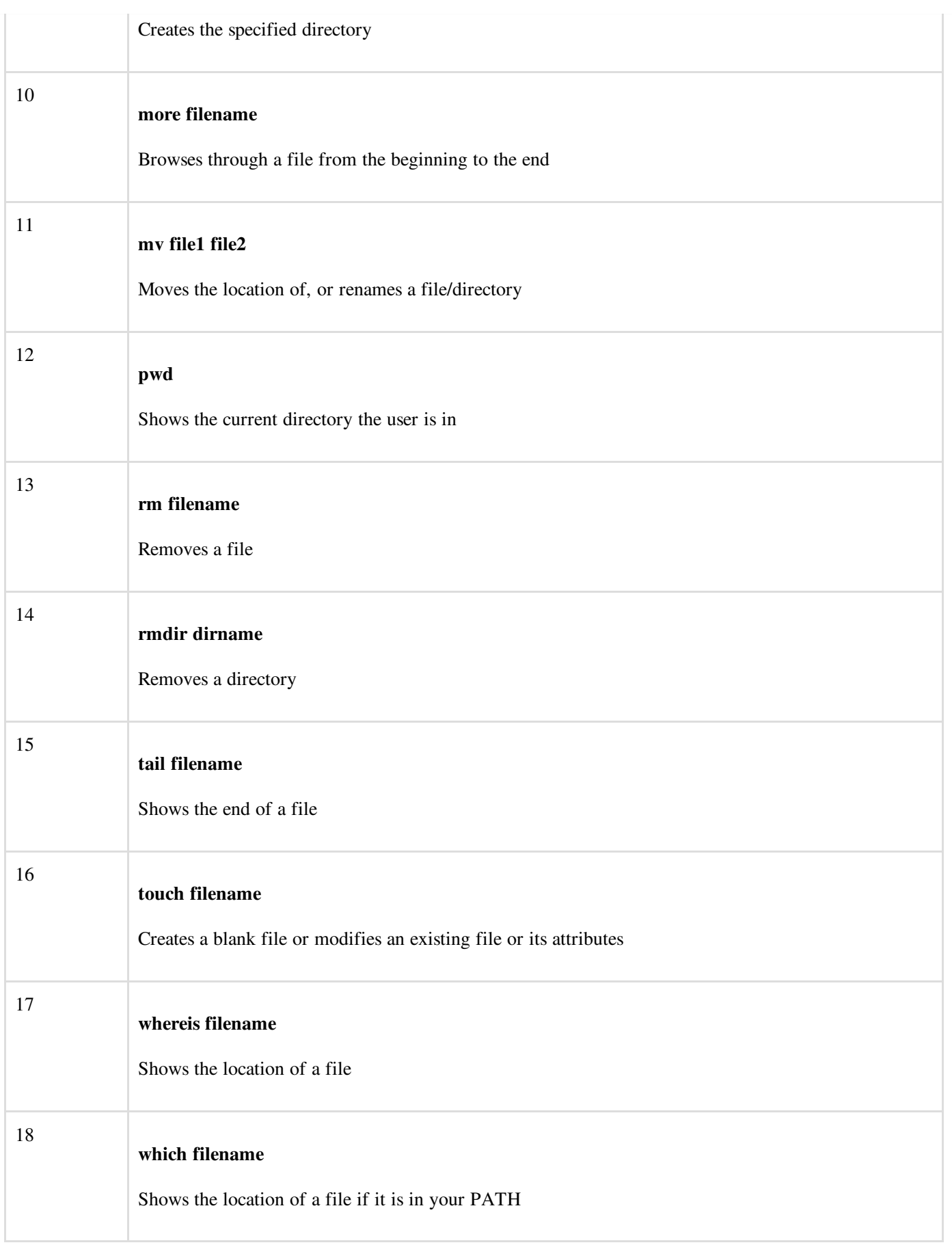

You can use **[Manpage](/unix/unix-manpage-help.htm) Help** to check complete syntax for each command mentioned here.

## The df Command

The first way to manage your partition space is with the df (disk free) command. The command df -k (disk free) displays the disk space usage in kilobytes, as shown below −

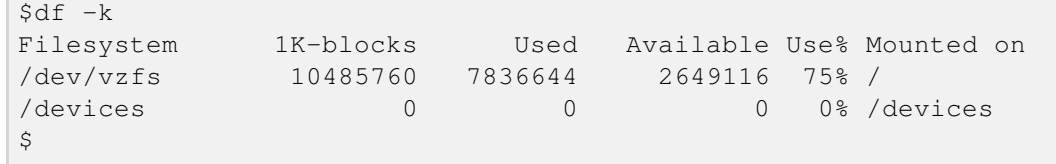

Some of the directories, such as **/devices**, shows 0 in the kbytes, used, and avail columns as well as 0% for capacity. These are special (or virtual) file systems, and although they reside on the disk under /, by themselves they do not consume disk space.

The **df** -k output is generally the same on all Unix systems. Here's what it usually includes –

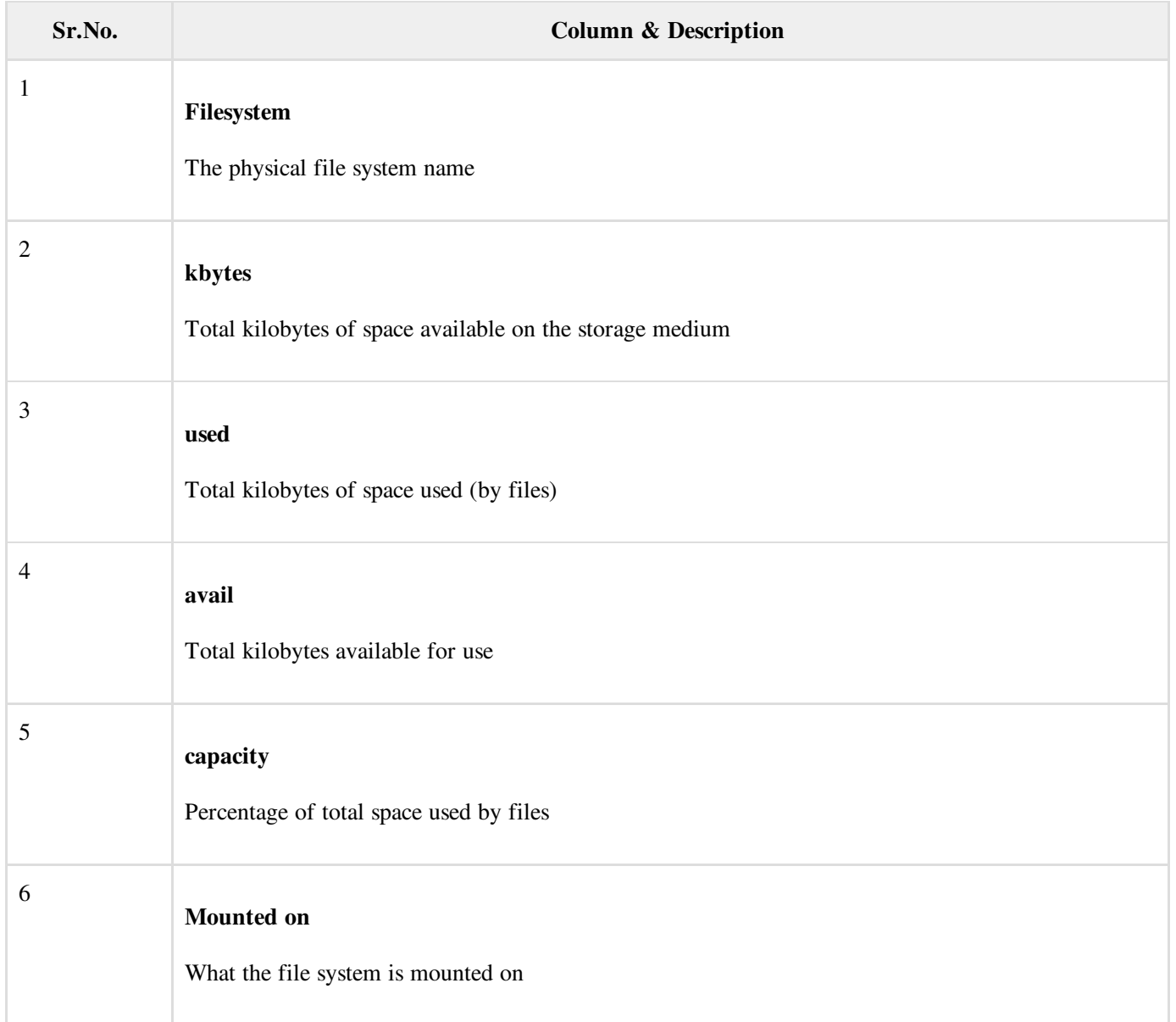

You can use the -h (human readable) option to display the output in a format that shows the size in easier-tounderstand notation.

## The du Command

The **du** (disk usage) command enables you to specify directories to show disk space usage on a particular directory.

This command is helpful if you want to determine how much space a particular directory is taking. The following command displays number of blocks consumed by each directory. A single block may take either 512 Bytes or 1 Kilo Byte depending on your system.

```
$du /etc
10 /etc/cron.d
126 /etc/default
6 /etc/dfs
...
\boldsymbol{\mathsf{S}}
```
The -**h** option makes the output easier to comprehend –

```
$du -h /etc
5k /etc/cron.d
63k /etc/default
3k /etc/dfs
...
\mathsf{S}
```
### Mounting the File System

A file system must be mounted in order to be usable by the system. To see what is currently mounted (available for use) on your system, use the following command −

```
$ mount
/dev/vzfs on / type reiserfs (rw,usrquota,grpquota)
proc on /proc type proc (rw,nodiratime)
devpts on /dev/pts type devpts (rw)
\varsigma
```
The /mnt directory, by the Unix convention, is where temporary mounts (such as CDROM drives, remote network drives, and floppy drives) are located. If you need to mount a file system, you can use the mount command with the following syntax −

mount -t file\_system\_type device\_to\_mount directory\_to\_mount\_to

For example, if you want to mount a CD-ROM to the directory /mnt/cdrom, you can type −

\$ mount -t iso9660 /dev/cdrom /mnt/cdrom

This assumes that your CD-ROM device is called **/dev/cdrom** and that you want to mount it to **/mnt/cdrom**. Refer to the mount man page for more specific information or type mount -h at the command line for help information.

After mounting, you can use the cd command to navigate the newly available file system through the mount point you just made.

#### Unmounting the File System

To unmount (remove) the file system from your system, use the **umount** command by identifying the mount point or device.

For example, to unmount cdrom, use the following command −

```
$ umount /dev/cdrom
```
The mount command enables you to access your file systems, but on most modern Unix systems, the automount function makes this process invisible to the user and requires no intervention.

### User and Group Quotas

The user and group quotas provide the mechanisms by which the amount of space used by a single user or all users within a specific group can be limited to a value defined by the administrator.

Quotas operate around two limits that allow the user to take some action if the amount of space or number of disk blocks

start to exceed the administrator defined limits −

- Soft Limit − If the user exceeds the limit defined, there is a grace period that allows the user to free up some space.
- Hard Limit − When the hard limit is reached, regardless of the grace period, no further files or blocks can be allocated.

There are a number of commands to administer quotas −

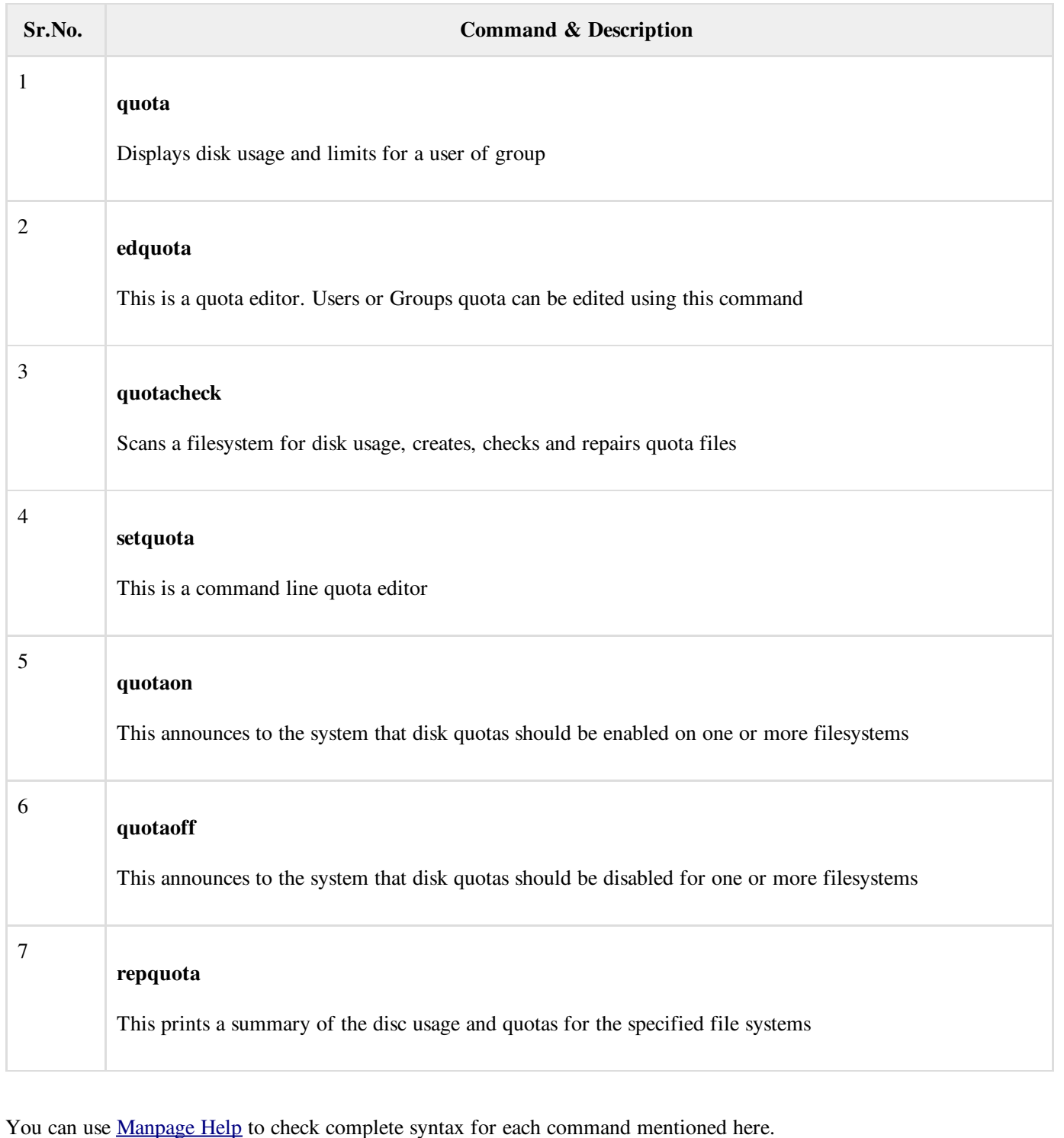